# **Web Caster V110** まるごと設定ツールの使い方

■まるごと設定ツールは、お客様のパソコンでWeb Caster V110を使ってインターネットへの接続や無線LANの通信ができるようにしま

■まるごと設定ツールで無線LAN通信の設定を行った場合、Web Caser FT-STC-Va/gユーティリティソフトがインストールされます。<br>無線LAN通信の設定変更などを行う場合は、Web Caster V11O取扱説明書または別紙の「まるごと設定ツールクライアントユーティリ ティガイド」をご覧ください。

■インターネットサービスプロバイダ(以下プロバイダ)の利用ができるようになってから、まるごと設定ツールにてインターネットへの接<br>- 続などの設定を行ってください。プロバイダの利用開始前にまるごと設定ツールにてインターネットへの接続などの設定が完了しても、イ<br>- ンターネットへは接続できません。

#### 1.必要なものを確認する セットに含まれているもの □ Web Caster V110 □ Web Caster V110 □ 電源アダプタ □LANケーブル □電話機コード 専用CD-ROM (まるごと設定ツール収録) お客様にご用意いただくもの □プロバイダの設定情報 □開通のご案内 「フレッツ・ADSL」 にご契約の場合は  $\ddot{\phantom{1}}$  $\bigcirc$ □パソコン ※CD-ROMドライブを内蔵しているものをご使用ください。 □スプリッタ □ADSLモデム (お使いのパソコンがCD-ROMドライブを内蔵していない場合は、 ※加入電話をご利用にならない場 CD-ROMドライブもご用意ください。) ※LANケーブルもご用意 合は必要ありません。 ください。  $\Box$ I AN $\sharp$  $\div$  (I AN $\sharp$  $\div$ ) ※LANインターフェース内蔵のパソコンの場合は必要ありません。 「Bフレッツ」 にご契約の場合は □雷話機 「Bフレッツ」をご契約の場合は当社が提供している装置 ※IP電話をご利用になる場合は必ずご準備ください。 ※ホームテレホンの電話機やデジタル電話機等は接続できません。 (VDSLモデム、回線終端装置など)をご用意ください。 ※電話機コードもご用意ください 2.接続して電源を入れる 「フレッツ・ADSL」にご契約の場合は WAN側接続ポート LINEポート  $MOPEMH - K$ ※CD-ROMドライブ内蔵パソコン 6 LANケーブル (付属品)  $\bullet$ TFI ポー ·<br>| AN側接続ポー (1)歳。ここ。<br>ご用意ください。) ADSLモデム  $\mathbb{R}$  $\mathscr{G}$ 干ジュラジャック (MJ) 4 電話機に接続されている電話機コード **SEE** 風 3 電話機コード (付属品) ※4  $F1 \# - F$ l Ø  $INFit$ -ス端子 仃 ╄ ●アース線 ●ルータ機能を持つADSLモデム (MNV、NV、NVⅡ等) におけるインターネット接続の設定は、行わないでください 【手順】 0アース線を接続します。 ● 本商品のTELポートと電話機をお客様の電話機コードで接続します。 ・ - ・・・・・・・・・・・・。<br>アース線は付属されていません。別涂ご準備ください 6 本商品のLANポートとパソコンをLANケーブルで接続します。 ②ADSLモデムのLANポートと本商品のWANポートをLANケーブルで接続し ◎ 本商品に無線LANカードを装着します。 ます。 ● Web Caster V110の電源アダプタを接続します。 ●スプリッタのTELポートと本商品のLINEポートを電話機コードで接続します。 ※1:電話機のハンドセット(受話器)をとって「ツー」という発信音が聞こえたら、電話機の接続確認は終了です。<br>※2:LANケーブルはストレート、クロスケーブルのどちらでも可能です。本商品の電源をいれたあとにLAN側接続ポートのランブが緑点灯することを確認してください。<br>※3:ADSLモデム→本商品→バソコンの順に電源を入れます。<br>※4:本商品に加入電話回線を接続しない場合は、緊急通報(110、119等)へはかけられません。<br>※5:加入電

- 
- 
- 

### NTT西日本用

## ■必要な動作環境

- · Windows® XP、Windows® 2000が正しく動作し、CD-ROMドライブが使用できること。
- ・WWWブラウザ:Internet Explorer 5.5以降がインストー ルされていること。
- ·画面: 800×600ピクセル以上の領域指定

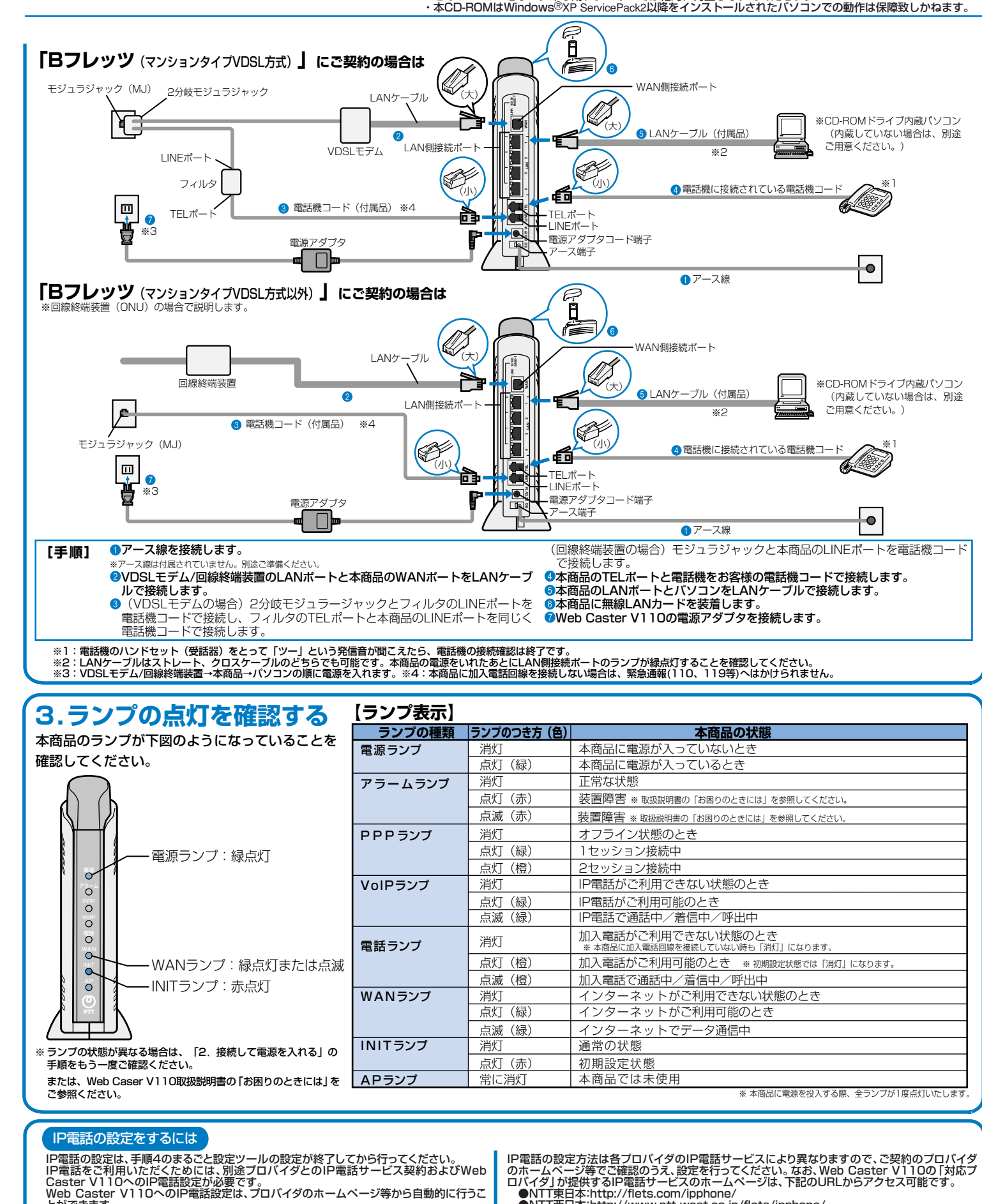

#### ■注意事項

■ ノエ 忘、寺中只<br>・本CD-ROMは著作権上の保護を受けています。<br>・本CD-ROMは書作権上の保護を受けています。<br>・本CD-ROMに収録されているソフトウェアの著作権は、それぞれのメーカー、著作権者にあります。<br>・本CD-ROMに収録されているソフトウェアの著作権は、それぞれのメーカー、著作権者にあります。<br>・本CD-ROMに収録されているソフトウェアの著作権は、それぞれのメーカー、著作権者にあります。<br>・本CD-ROMは日本

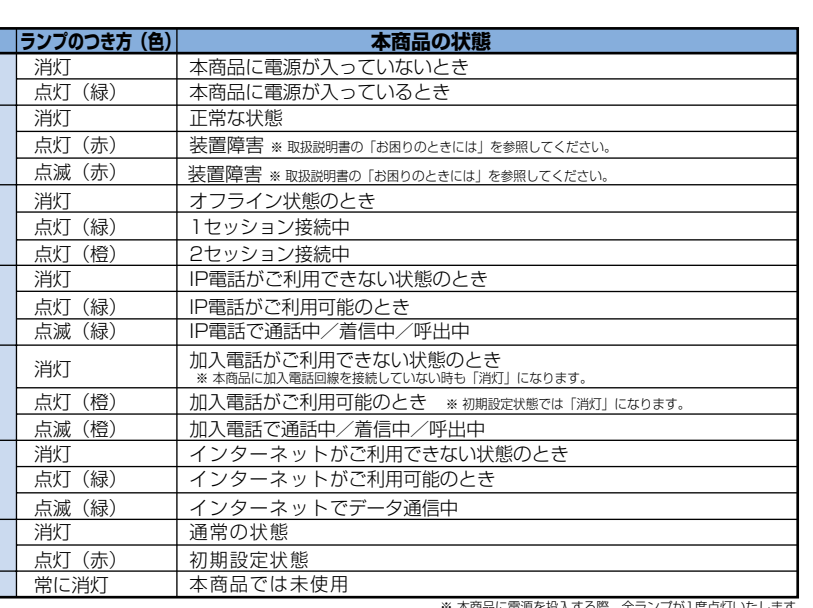

IP電話の設定方法は各プロバイダのIP電話サービスにより異なりますので、ご契約のプロバイダ<br>のホームページ等でご確認のうえ、設定を行ってください。なお、Web Caster V110の 「対応プ<br>ロバイダ」が提供するIP電話サービスのホームページは、下記のURLからアクセス可能です。<br>●NTT東日本:http://flets.com/ipphone/<br>●NTT西日本:http://www.ntt-west.co.jp/flets/ip

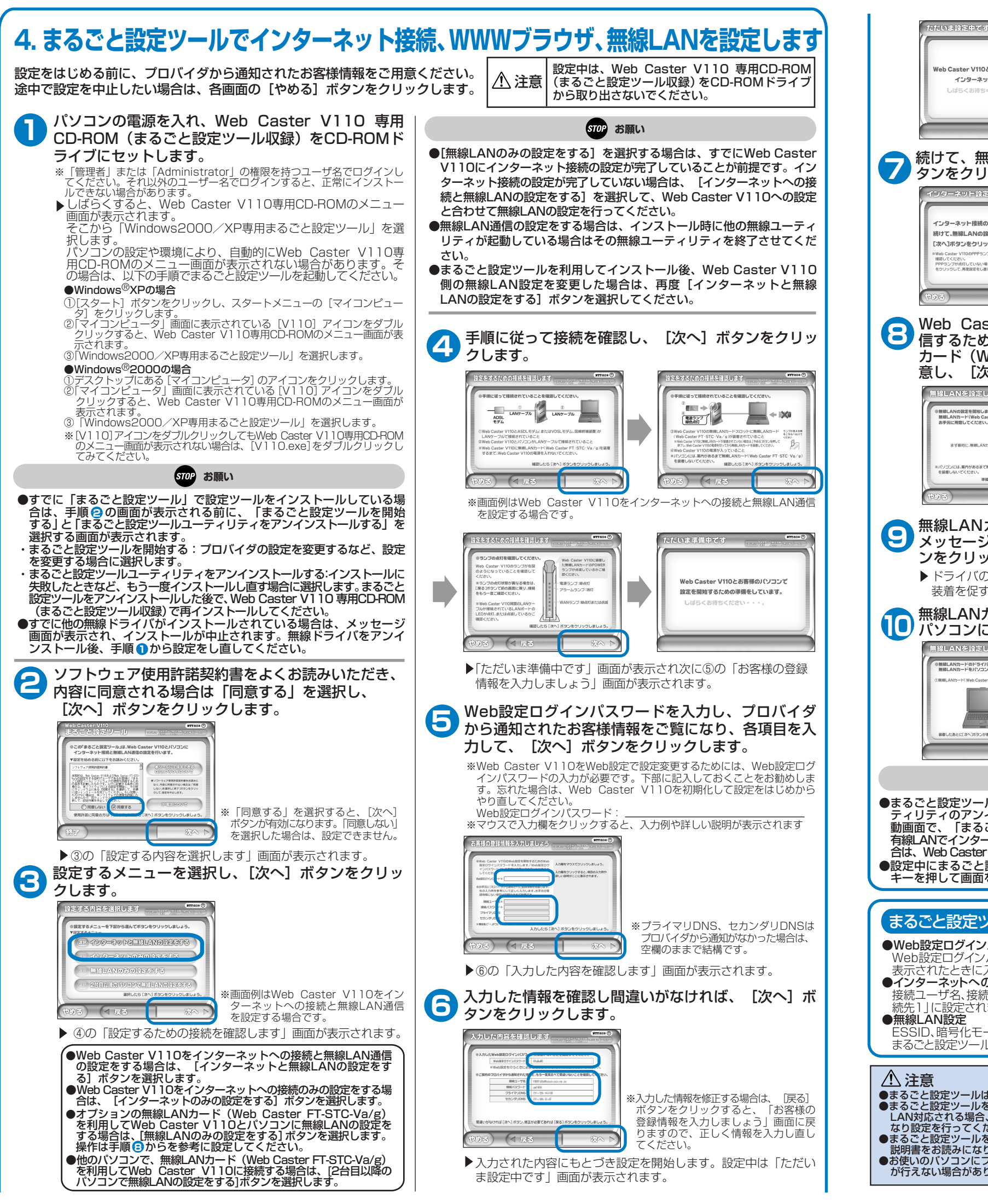

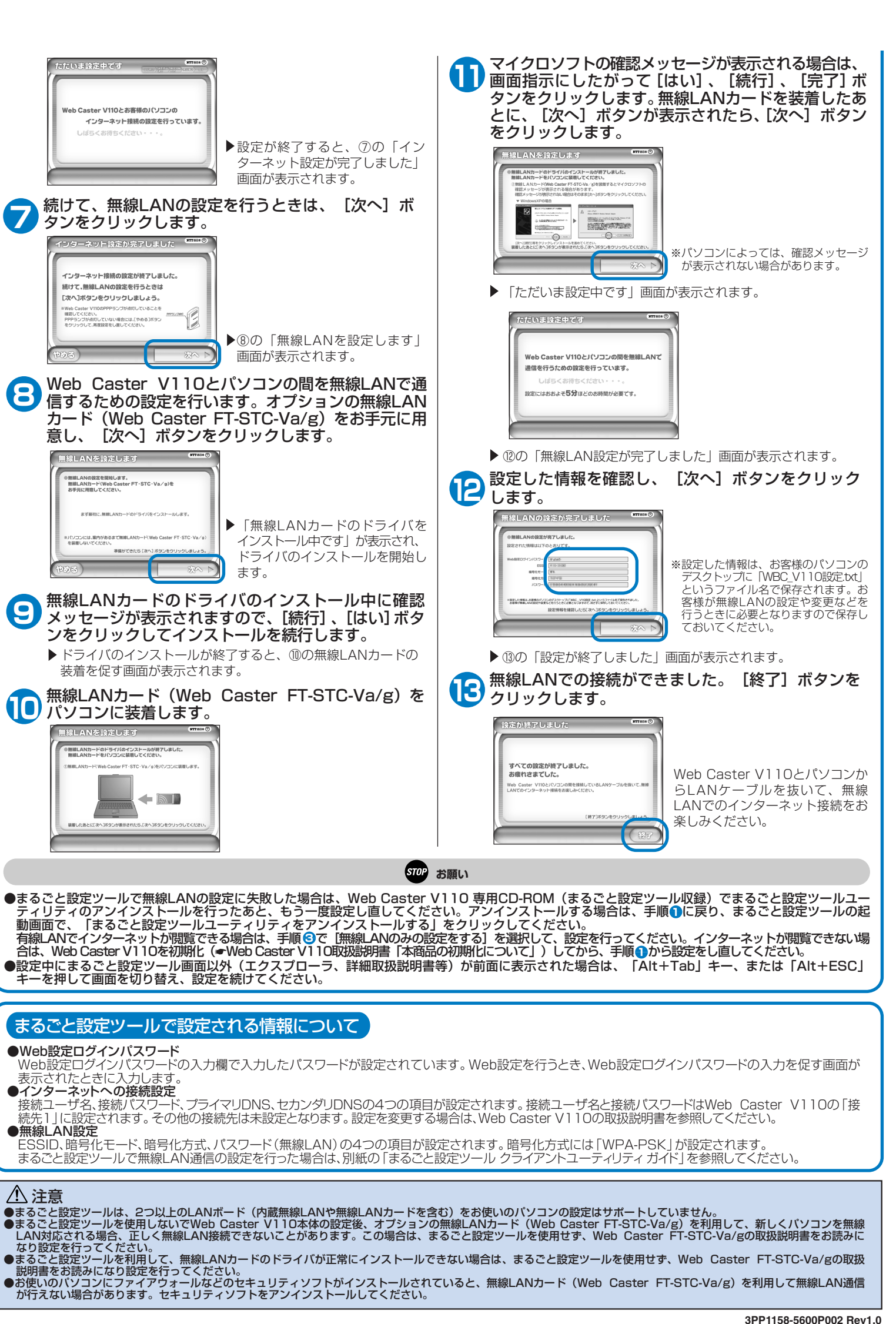